# 고대학생증 체크카드 프로세스 (1Q 상세)

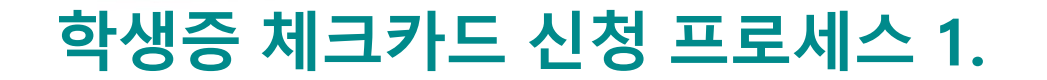

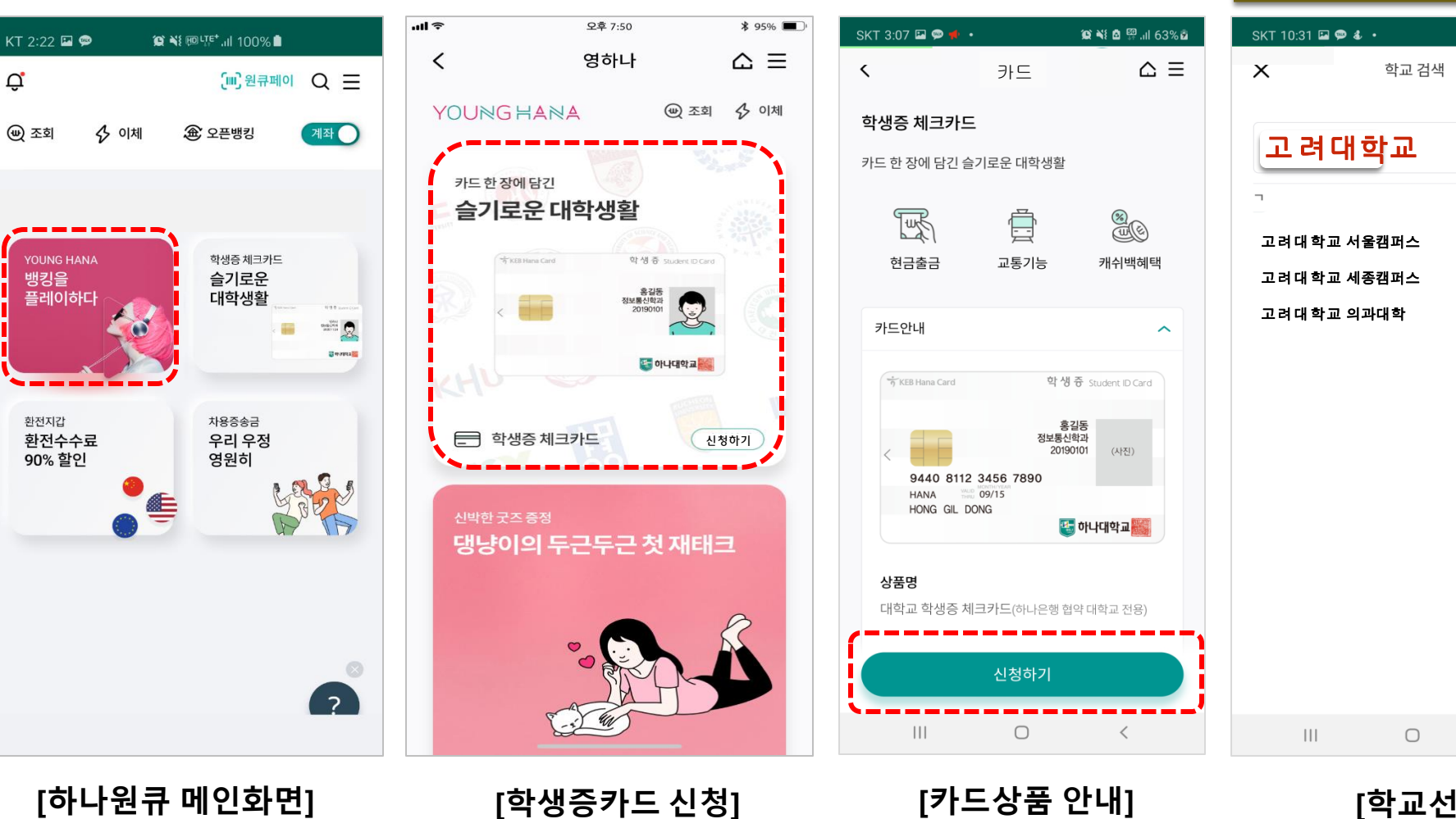

 $\circledR$   $\veeledR$   $\circledR$  and 67% SKT 3:44  $\bullet$  a p . **ON & SALA**  $\triangle \equiv$  $\langle$ 카드신청 학교 검색 학교명을 입력하세요 학번 학번을 입력하세요(4~16자리 내) [필수]학적정보 수집 및 이용 동의 [필수]학적정보 정보제공에 관한 동의 학교,학번 입력 & 학적정보 제공동의를 해주셔야 다음단계 진행이 가능합니다. 다음 취소  $III$  $\Box$  $\overline{\left\langle \right\rangle }$  $\overline{\left\langle \right\rangle }$ 

학적정보 검증

=> YOUNG HANA 터치

Ö,

(⋓) 조회

=> 신청하기 터치 2000 - 1. 고려대학교 검색 2000 - 1. 학교,학번 입력 [학교선택] 1. 고려대학교 검색

[카드상품 안내] [학교선택] [학적정보 검증]

# 학생증 체크카드 신청 프로세스 2-1.

### 비대면 계좌개설 하기

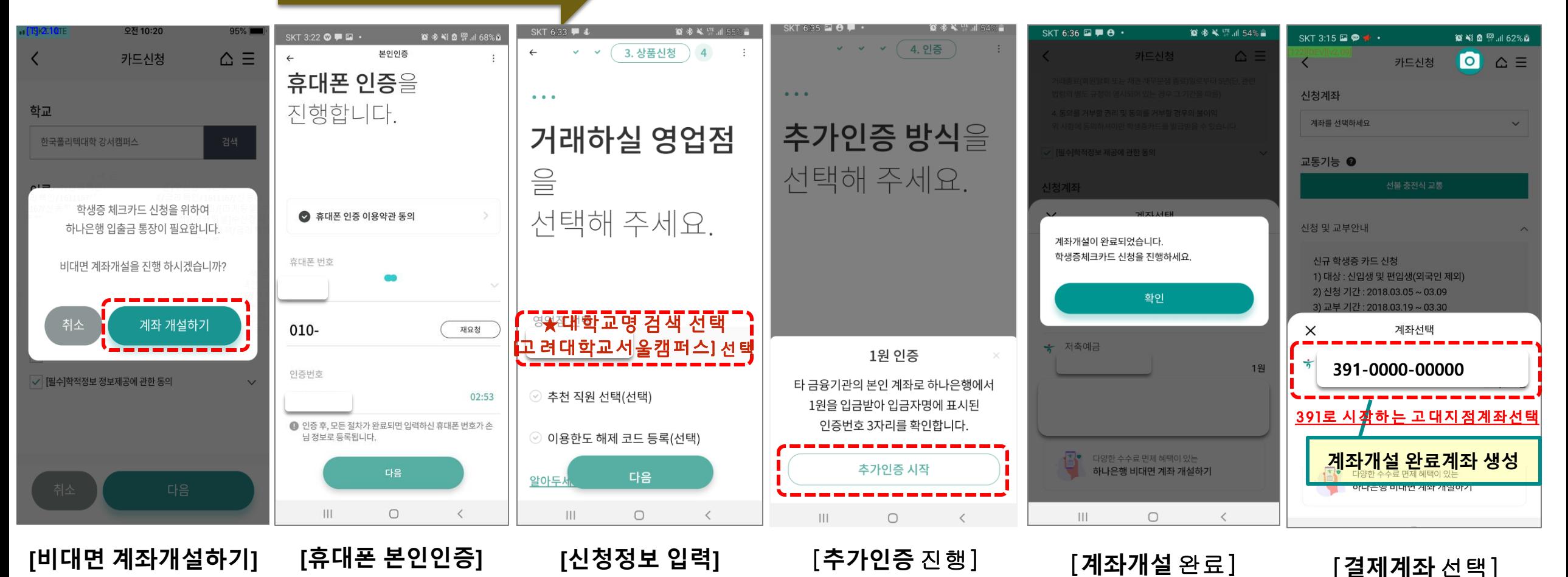

# 학생증 체크카드 신청 프로세스 2-2.

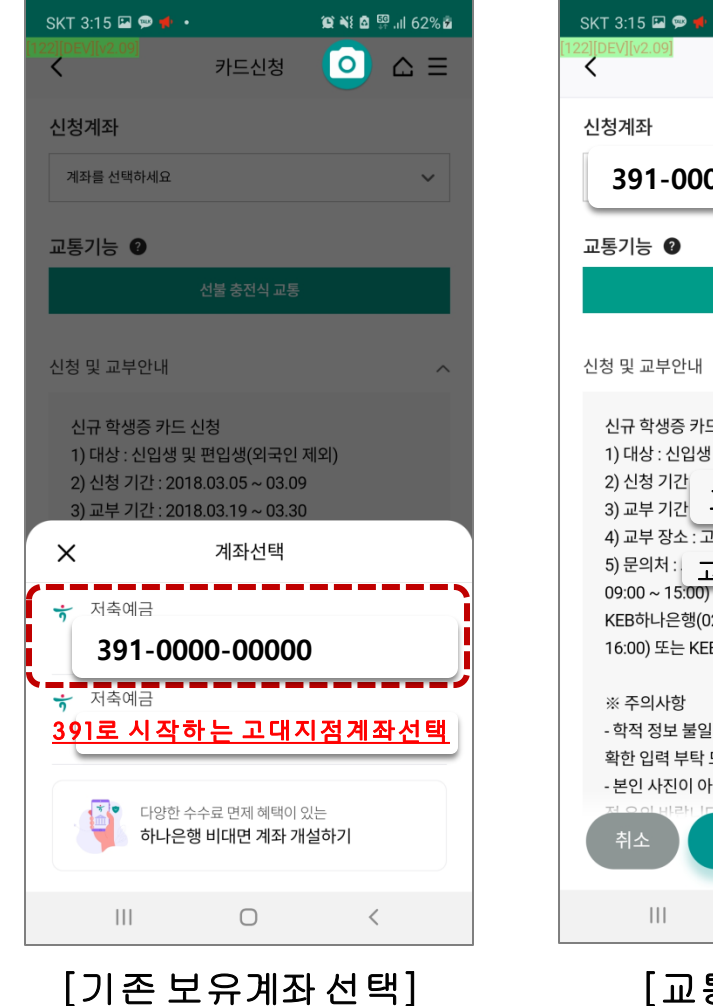

1. 정상 입출금계좌만 보여짐

2. 거래중지계좌 및 모임통장 제외

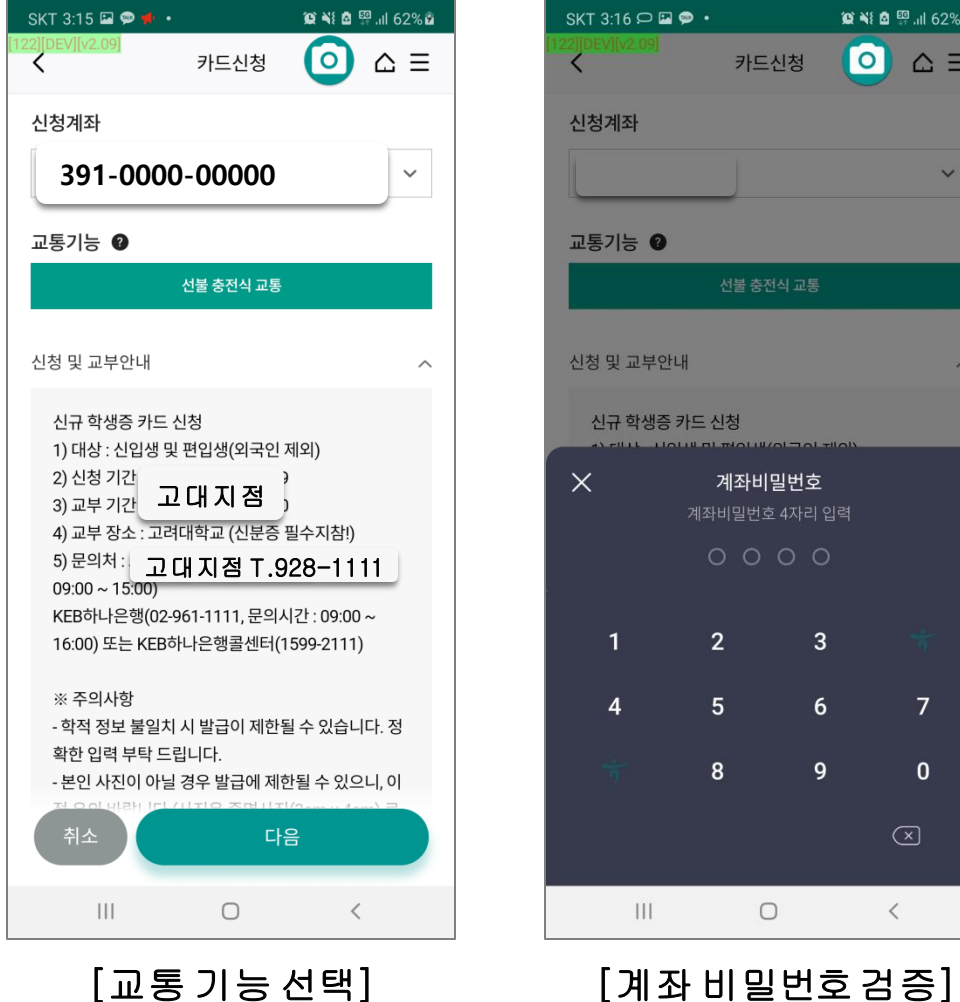

1. 후불 자동 세팅됨

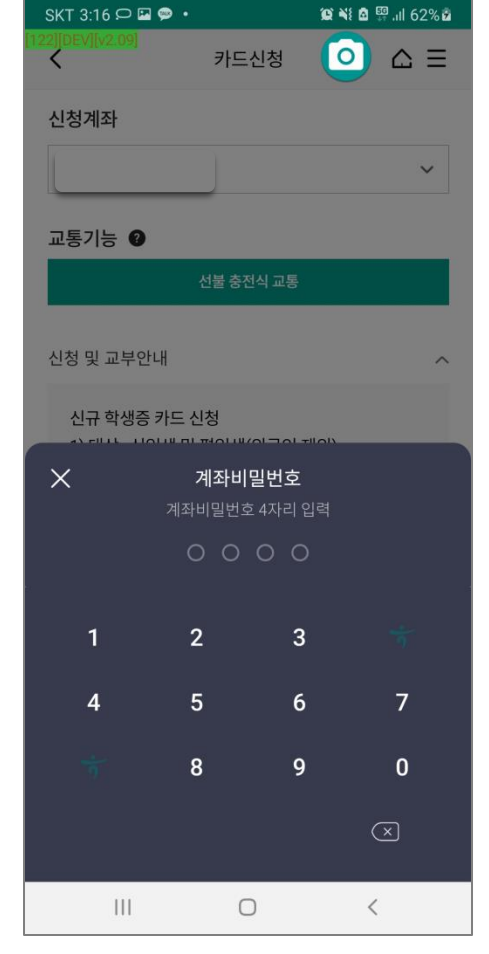

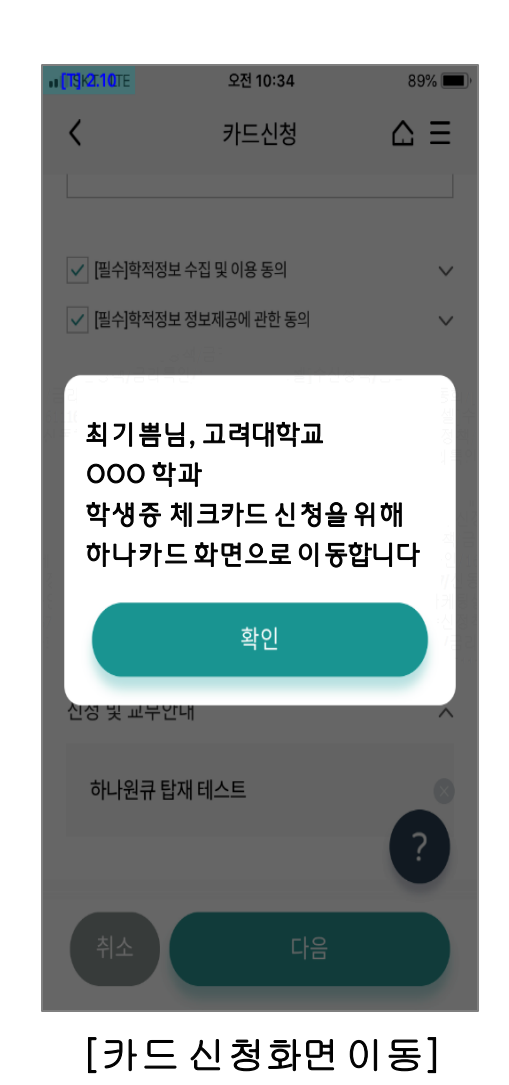

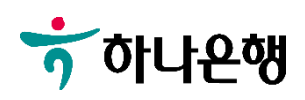

# 학생증 체크카드 신청 프로세스 3.

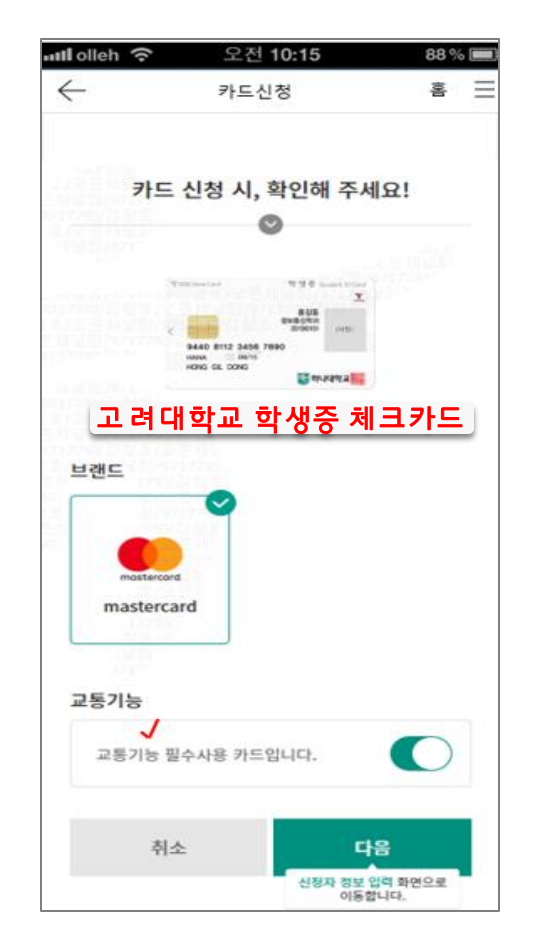

#### attl olleh ? 오전 10:15 88 % **BM**  $s =$  $\leftarrow$ 카드신청 신청서 정보 본인 성명 성명 본인 주민등록번호 √ 생년월일 앞자리 '고없이 입력 실명확인 및 회원여부 확인, 본인 직접 수 □ 실명확인 및 회원<br>□ 령에 관한 동의 본인 신분증 정보 주민등록증 운전면허증 주민등록증(예시) arinic). 900606-1234567 서울하별시 강동구 성내로 5 2016.01.01 서울적별시 강동구협정 ● 발행일자 이) 20180101 취소 다음 약관동의/본인인증 화면으

#### 88%[二] attl olleh 오전 10:15 喜  $\leftarrow$ 카드신청 三 약관 및 개인( !보 필수/선택적 동의 □ 전체동의 □ 약관 및 주요 안내사항 동의 □ 개인(신용)정보 필수적 동의시  $\checkmark$ 게인(신용)정보 선택적 동의서  $\ddot{}$ 고 모바일 약관교부 동의  $\tilde{}$ 본인인증 資信所 **避空空帯×6** 통신사 이용약관 동의 전체동의 개인정보 제공 및 이용  $\sim$ 고유식별 정보처리 통신사 이용약관 **SKT** KT. LG U+ 알뜰폰선택  $010 \quad \sim \quad \sim \quad 1000 \quad \sim \quad 0.00$ 인증번호 방송 인증변호 6자리 일력 2422199.82 ⊙ 본인 명의의 휴대전화로만 인증이 가능합니다. 취소 다음  $\uparrow$ **CIBIAL REGI BIOLOGY**

#### [카드종류선택] [신분증확인] [약관동의및 본인인증] [학생증사진 촬영]

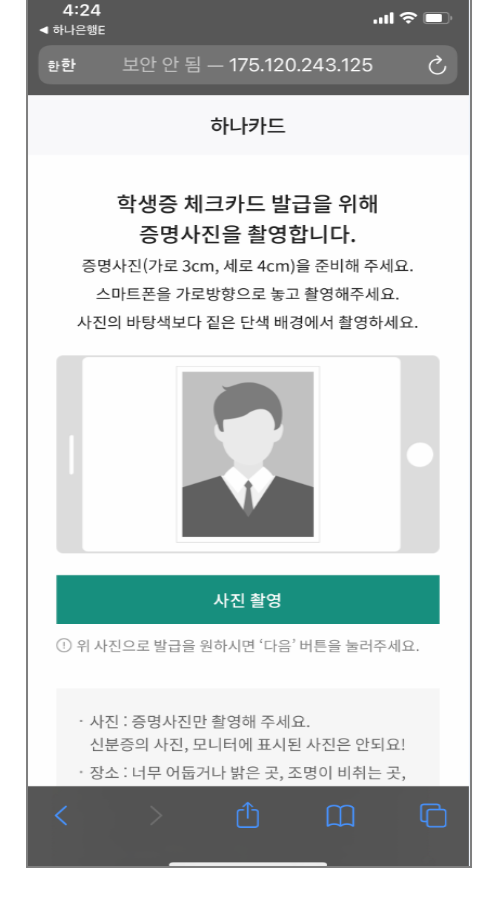

### [기본 정보 입력]

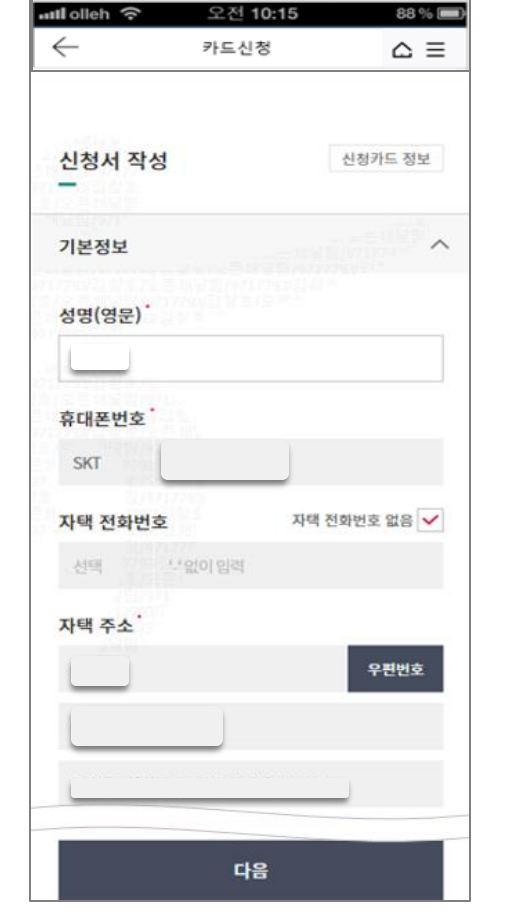

학생증 체크카드 신청 프로세스 4.

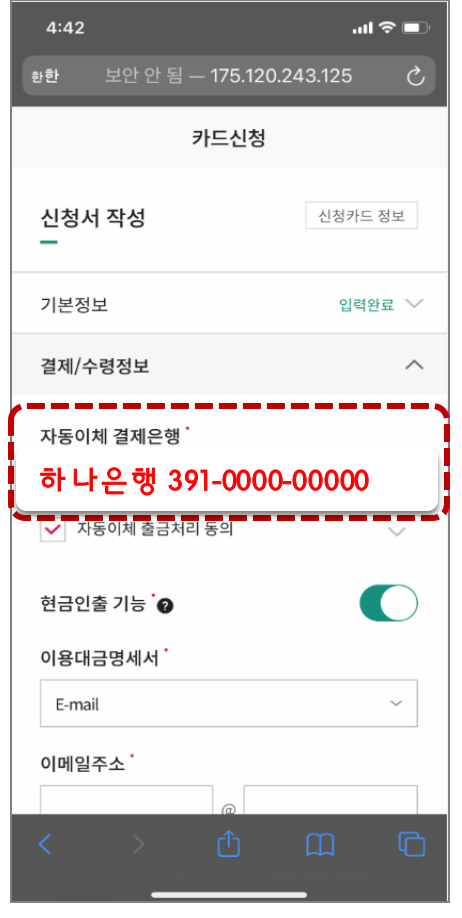

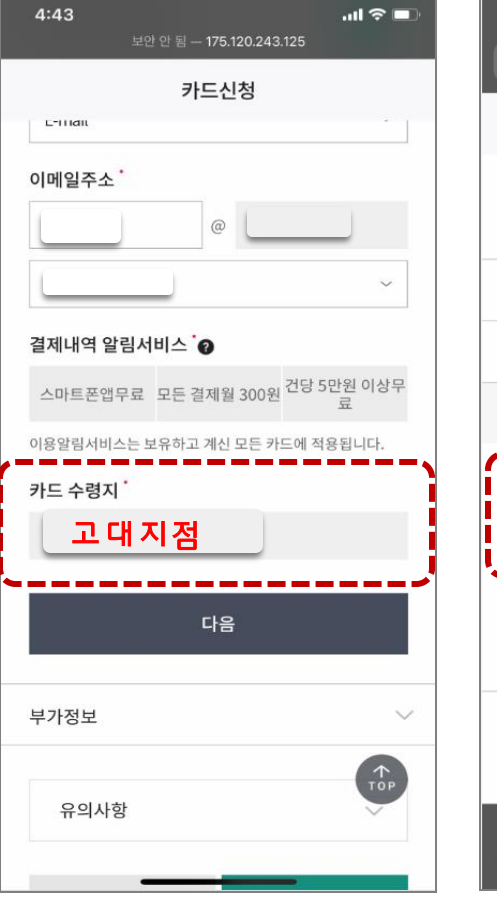

[결제 및 수령정보] [부가정보및 비번입력]

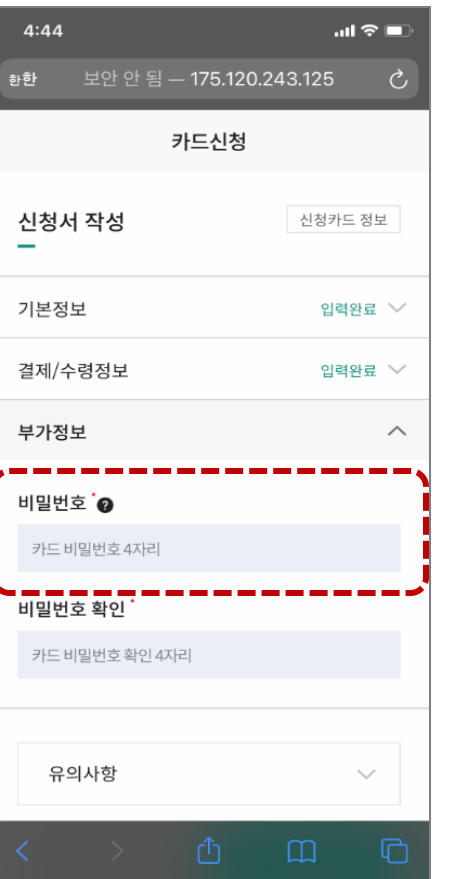

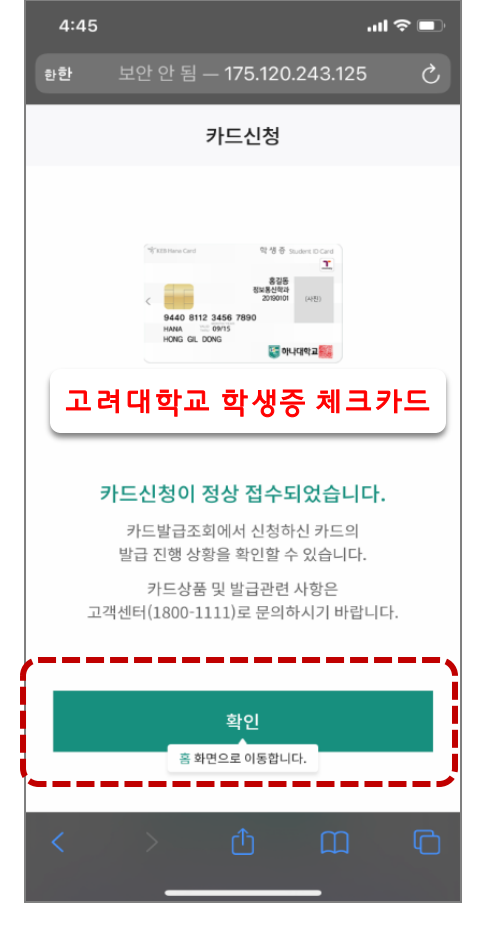

[신청 완료]